# Schnellstartanleitung

# 2/4-Port USB Konsole KVM-Switch

### mit USB-Hub und Hotkey-Steuerung

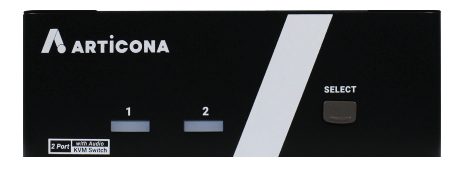

### **Produktbeschreibung**

## **Installation**

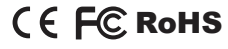

Die vorliegenden Spezifikationen basieren auf den Produktinformationen, die bei Drucklegung verfügbar waren.<br>Möglicherweise wurden nach Fertigstellung der<br>Dokumentation noch Eigenschaften und Funktionen<br>hinzugefügt oder geändert. Bitte besuchen Sie unsere<br>Webseite und lad gültigen Fassung herunte ◘ ◘

- die an dieses System angeschlossen werden, stromlos sind. • Vergewissern Sie sich, dass alle anzuschließenden Geräte
- ordnungsgemäß geerdet sind. • Halten Sie Kabel von Leuchtstofflampen, Klimaanlagen und sonstigen Maschinen, die elektrische Störungen verursachen
- könnten, fern

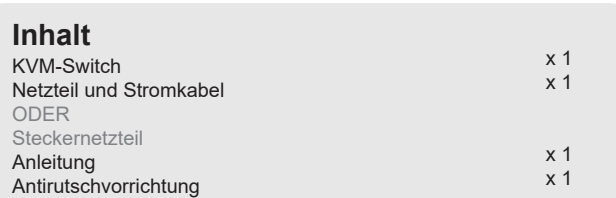

#### **Systemvoraussetzungen**

An der Konsole

- 1/2 Bildschirm(e) (modellabhängig)<br>• 1 USB Tastatur
- 1 USB Tastatur
- • 1 USB Maus
- Mikrofon und Lautsprecher (optional für Modelle mit Audio-
- Unterstützung) Am Computer
- PC mit USB-Anschluss

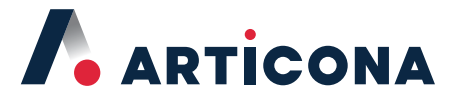

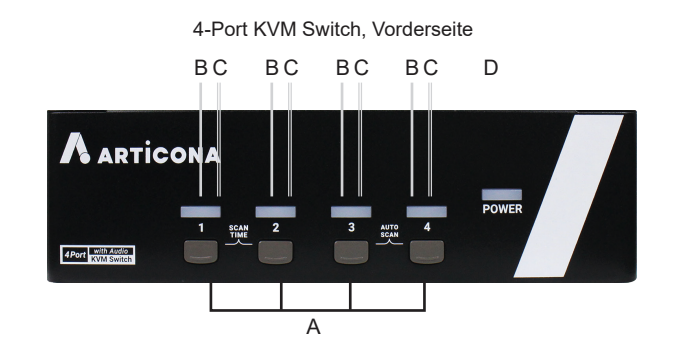

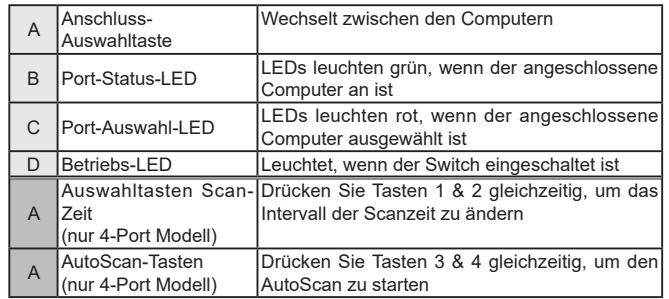

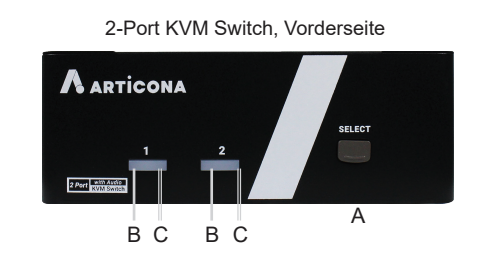

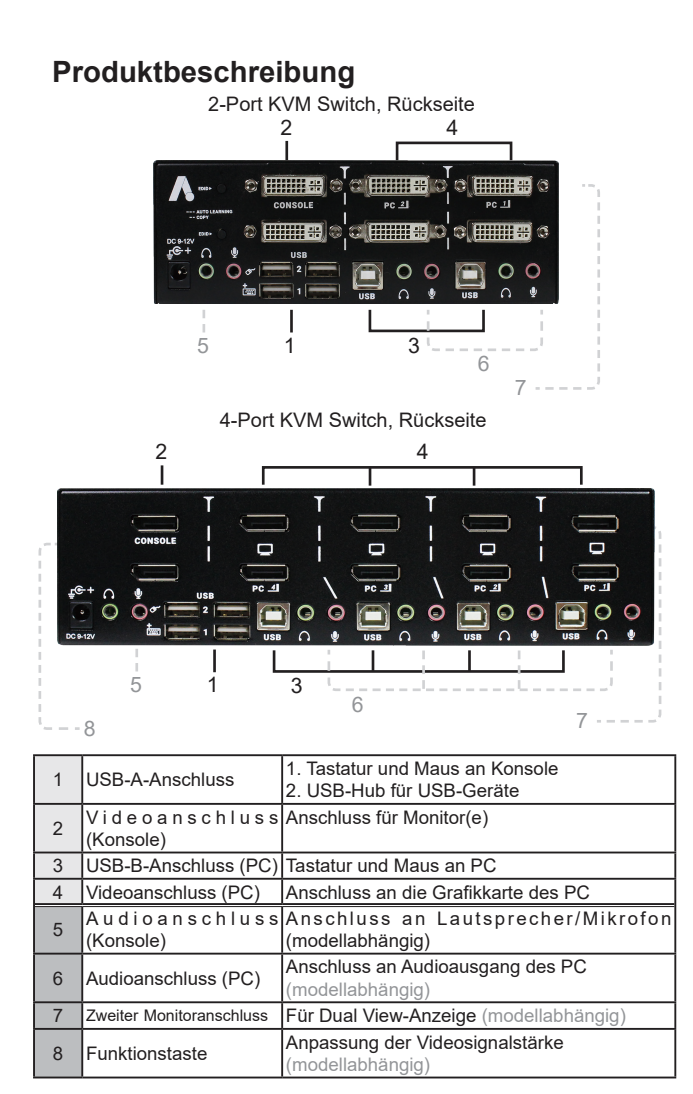

# $\mathbf 1$  (2

#### **Anschluss der Konsole**

- • Unterstützt USB-Konsole
- Unterstützt hohe Videoauflösungen bis zu UXGA (1600 x 1200) / Full HD (1920 x 1080) / WUXGA (1920 x 1200) und WQXGA (2560 x 1600) für einige Modelle
- $2/4$  Computer verwenden gleichzeitig bis zu 4 verschiedene USB-Geräte (Tastatur, Maus, USB-Geräte) Unique Tracking System ermöglicht die unabhängige Verwendung von USB- und Audio-Geräten
- • Auswahl des aktiven Computers über Hotkey oder Tasten am Gerät
- • Intervall-Auswahl für Scan-Zeiten
- • Unterstützt DVI oder DisplayPort- Monitore (modellabhängig)
- Unterstützt Multimedia-Funktionstasten unter Windows und Mac

- 1. Schließen Sie einen Monitor an den Videoanschluss (Konsole) an; schließen Sie eine USB-Tastatur und eine USB-Maus an die entsprechenden USB-Anschlüsse der Konsole an.
- 2. Bei Modellen mit Audiounterstützung: Schließen Sie einen Lautsprecher und ein Mikrofon an den jeweiligen Audioanschluss (Konsole) an.
- 3. Schließen Sie weitere USB-Geräte an die konsolenseitigen USB-Anschlüsse 1 und/oder 2 an.

#### **PC-Anschluss**

- 1. Verbinden Sie ein passendes Videokabel mit dem Computer und dem Videoanschluss (PC) am Switch (Kabel modellabhängig).
- 2. Verbinden Sie den USB B-Anschluss (quadratischer Stecker) am Switch mit einem USB A-Anschluss (flacher Stecker) am PC.
- 3. Bei Modellen mit Audiounterstützung: Verbinden Sie Lautsprecher und Mikrofon über den Audioanschluss (PC) mit den Audioanschlüssen am entsprechenden Computer.
- 4. Verbinden Sie das mitgelieferte Netzteil mit dem DC-Anschluss am Switch.

# **Hotkey-Steuerung**

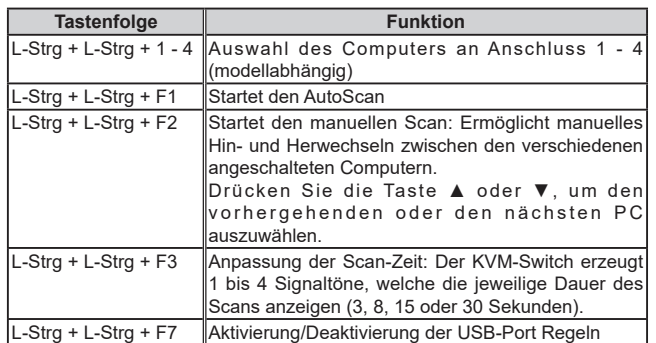

**HINWEIS**: Verwenden Sie nicht die Tasten des Ziffernblocks rechts auf der Tastatur.

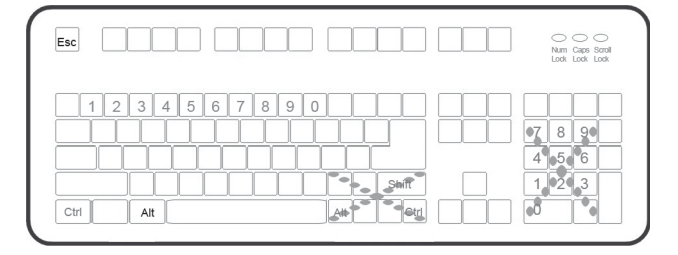

Vergewissern Sie sich vor der Installation, dass alle Geräte.

#### **Eingeschränkte Gewährleistung**

DIE HAFTUNG DES VERKÄUFERS FÜR DIREKTE ODER INDIREKTE, AUSSERGEWÖHNLICHE, DURCH EINZELNE ODER FOLGEFEHLER VERURSACHTE SCHÄDEN, ENTGANGENE EINNAHMEN ODER ENTGANGENE GESCHÄFTE, DIE AUF DIE VERWENDUNG DES PRODUKTES ZURÜCKZUFÜHREN SIND, BESCHRÄNKT SICH IN JEDEM FALL AUF DEN PREIS, DER FÜR DAS PRODUKT BEZAHLT WURDE.

Hinsichtlich der Inhalte dieser Dokumentation, ihrer Qualität, Güte, Handelstauglichkeit oder Eignung für einen bestimmten Zweck werden seitens des direkten Verkäufers keinerlei Gewährleistungen oder Zusicherungen übernommen, weder ausdrücklich noch implizit.

Der direkte Verkäufer behält sich weiterhin das Recht vor, das Produkt oder die Dokumentation zu überarbeiten oder zu ändern, ohne dazu verpflichtet zu sein, eine oder mehrere Personen über solche Überarbeitungen oder Änderungen in Kenntnis zu setzen. Nähere Informationen erhalten Sie bei Ihrem direkten Verkäufer.

Alle Markennamen und eingetragenen Warenzeichen sind Eigentum der jeweiligen Rechteinhaber.

### **Eigenschaften**

Articona International BV Withuisveld 30 6226 NV Maastricht **Netherlands** support@articona.eu